# **Sample Question Paper Information Technology (402) Class X: 2018-19**

# **Duration: 2 hours M. Marks: 50**

**=================================================================**

#### **General Instructions:**

*1. Question paper is divided into two sections: Section-A and Section- B.* 

#### *2. Section–A:*

*i. Multiple choice question/Fill in the blanks/Direct Questions of 1 mark each. Answer any 10 questions out of the given 12 questions.* 

*ii. Very Short Answer of 2 marks each. Answer any 5 questions from the given 7 questions.* 

*iii. Short Answer of 3 marks each. Answer any 5 questions from the given 7 questions.* 

*3. Section–B: Long/Essay type questions of 5 marks each. Answer any 3 questions from the given 5 questions.* 

*4. All questions of a particular section must be attempted in the correct order.* 

*5. Please check that this question paper contains 31 questions out of which 23 questions are to be attempted.* 

*6. The maximum time allowed is 2 hrs.* 

**==============================================================**

# **Section: A**

### **Multiple choice question/Fill in the blanks/Direct Questions**

- 1. You can find her house the corner of the main street.
	- a. around
	- b. for
	- c. at
	- d. from
- 2. I am going to example market.
	- a) a
	- b) an
	- c) the
	- d) no article needed
- 3. The acronym for LAN is
	- a) Local Area Number
	- b) Long Area Network
	- c) Large Area Network
	- d) Local Area Network
- 4. The High Contrast option in Microsoft Windows XP is designed to assist the people with impairment.
	- a) Auditory
	- b) Vision
	- c) Hearing
	- d) Motor
- 5. \_\_\_\_\_\_\_\_\_\_\_ can be used to break continuous text to one or more sentences.

### 6. Header option is available under \_\_\_\_\_\_\_\_\_\_\_\_ group in Insert Tab.

- 7. Freeze Panes option is available under \_\_\_\_\_\_\_\_ group in view tab.
	- a) Sort &Filter
	- b) Window
	- c) Workbook Views
	- d) Editing
- 8. **Example 20 are customized options for creating professional looking documents with the minimum** efforts.
- 9. Presentation enables the user to insert **in** slides to present statistical table data in a pictorial representation.
- 10. \_\_\_\_\_\_\_\_ is the act of planning to stay organized that will result in increased efficiency and

productivity.

- 11. \_\_\_\_\_\_\_\_\_\_\_\_\_\_\_ are guided text used by the presenter during a presentation.
	- a) Notes
	- b) Text
	- c) Chart
	- d) None

12. \_\_\_\_\_\_\_\_\_\_\_\_\_\_\_ are short text messages that are used for taking quick notes.

- a) notes
- b) list
- c) file
- d) journal

# **Very Short Answer questions: 5X2=10**

# **( Attempt any Five questions)**

- 1. What do you mean by online transaction? List two websites offering online shopping.
- 2. What are document templates? State the purpose of using document template.
- 3. What is a blog? Write two-offline blogging software.
- 4. Explain the three types of views available I Spreadsheet.
- 5. Differentiate between animation and Transition effect.
- 6. In how many ways, you can insert a table in the presentation. Mention them.
- 7. What do you mean journal Entry? How you can create and edit a journal Entry?

## **Short Answer questions: 5X3=15**

- **( Attempt any Five questions)**
	- 1. Neelam has recently visited a hill station. She want to describe about the place to her mother. Help her out to describe the place in four sentences.
	- 2. Your neighbours have been partying for the last three nights. They play loud music and you can't sleep. You had requested them to keep the volume low but they have not done anything about it. Therefore, you went to the police and complained. A friend of yours does not know why you went to the police station. How would you tell her?
	- 3. What do you mean by character formatting, write three character-formatting options**?**

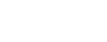

- 4. Differentiate page Break and Section Break. Write the method to apply a page break in a document.
- 5. Write basic guidelines to prepare a presentation.
- 6. Neeta want to prepare a presentation for her company. Suggest her the appropriate tool to do the followings in a digital presentation:
	- a. Grouping the two objects
	- b. Add guided text to a particular slide
	- c. Insert a table.
- 7. Define the following in terms of a database:
	- a. Foreign Key
	- b. RDBMS
	- c. Field

## **Section B**

# **Long Answer type questions ( 5 marks Each)**

- **Answer any 3 questions**
	- **1.** Explain the purpose of internet security. Explain any five-security measures to ensure the safety from online threats.
	- **2.** Explain the following terms:
		- a. Client Server Architecture
		- b. Instant Messaging
		- c. WWW
		- d. Filter Keys
		- e. Modem
	- **3.** Create a table **EMPLOYEE** with the following structure.

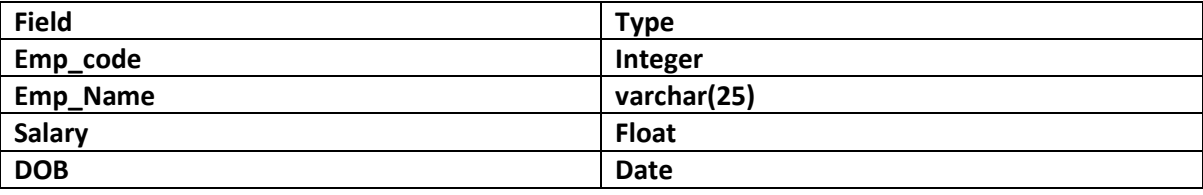

- a. Suggest a suitable primary key for the above table with reason.
- b. Differentiate the followings:
	- i. Char and VarChar
	- ii. Primary key and Foreign Key
- **4.** Write the answers based on the following table:

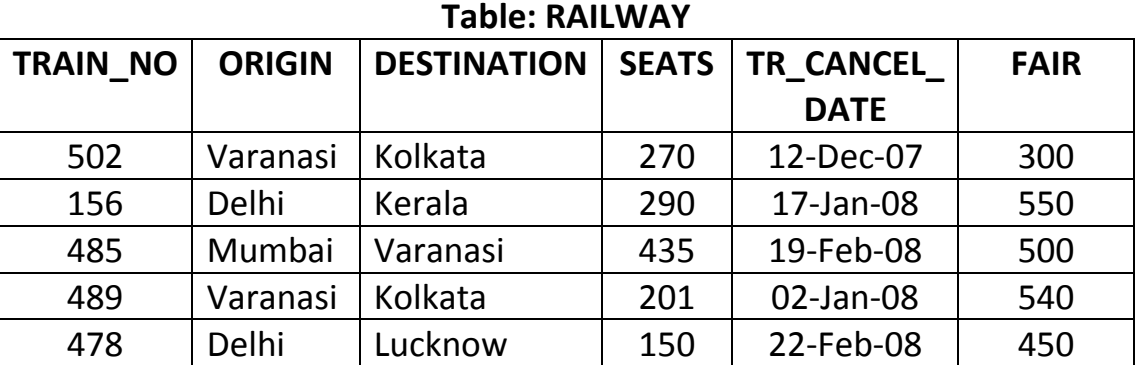

## **Write SQL commands for the following [1 each]**

#### i. To add a new record as

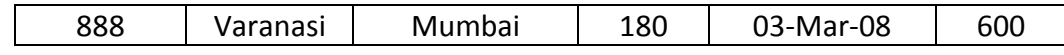

- ii. To display Train no, seats and fair for those trains, which are coming from Delhi.
- iii. To increase the fair of all the trains by 10%.
- iv. To delete the records for all those trains going to Kerala.
- v. Write the output of the following Select statement: Select Origin, Destination From Railway Where Fair>=500;

### **5. Consider the following spreadsheet and answer the questions that follow:**

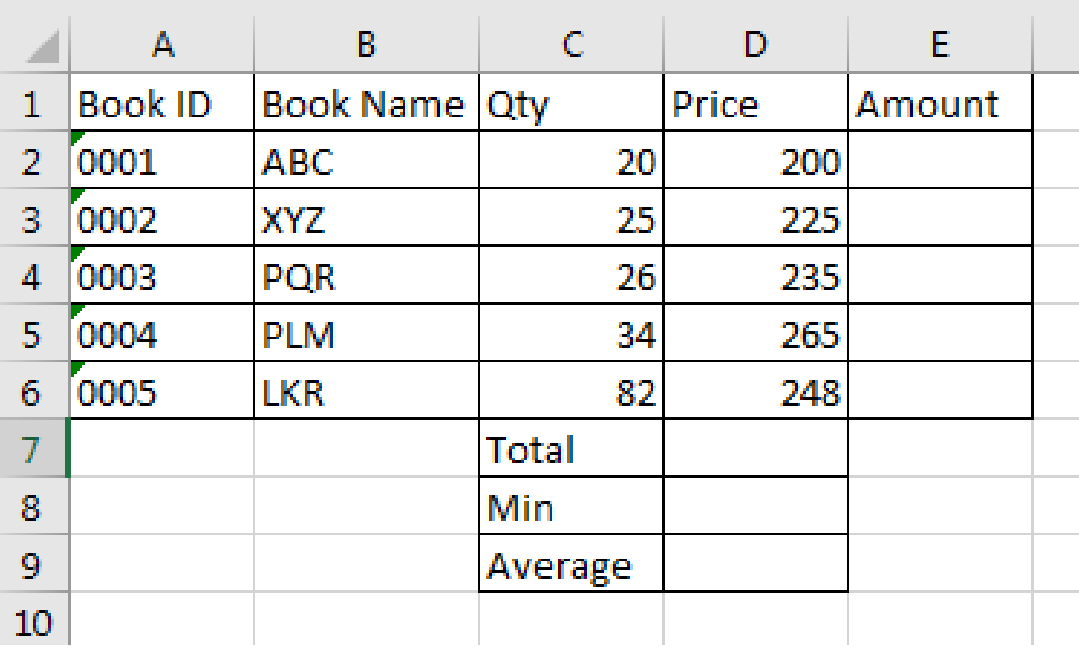

- a. Calculate the Amount in cell E2.
- b. Which option can be used to filter the data for price <200?
- c. Find the average price of a book and display it in cell D9.
- d. Find the book with Minimum price to be written in cell D8.
- e. Which option is used to format the Qty of books less than 21 in red colour?

================================================================